## **Installer Odoo sur une distribution à base de Debian**

## **Installation d'Odoo**

Si nécessaire, installez **nodejs** de la manière suivante :

```
apt install curl
curl -sL https://deb.nodesource.com/setup | bash -
apt install -y nodejs
```
En cas de difficultés d'installation , voici une procédure alternative :

mise à jour du système

## **apt-get update** && **apt-get upgrade**

- installer git <code bash> sudo apt-get install git </code>
- installer Odoo v9 <code bash> git clone<https://github.com/odoo/odoo.git>-b 9.0 </code>
- installer les dépendances <code bash> ./odoo/odoo.py setup\_deps </code>
- paquet à installer depuis la version 9 : <code bash> sudo apt-get install node-less </code> installer wkhtmltopdf <code bash> apt-get install xfonts-75dpi wget
- [http://download.gna.org/wkhtmltopdf/0.12/0.12.2.1/wkhtmltox-0.12.2.1\\_linux-jessie-amd64.deb](http://download.gna.org/wkhtmltopdf/0.12/0.12.2.1/wkhtmltox-0.12.2.1_linux-jessie-amd64.deb) dpkg -i wkhtmltox-0.12.2.1 linux-jessie-amd64.deb

cp /usr/local/bin/wkhtmltopdf /usr/bin cp /usr/local/bin/wkhtmltoimage /usr/bin </code>

- installer npm <code bash> curl <https://npmjs.org/install.sh> | sh </code>
- installer LESS <code bash> npm install -q less </code>
- lancer Odoo avec le port par défaut 8069 <code bash> ./odoo/odoo.py  $\lt$ /code>

## **Revenir à l'accueil Odoo**

[Accueil Odoo](/doku.php/dev/odoo/accueil)

From: [/](#page--1-0) - **Les cours du BTS SIO**

Permanent link: **</doku.php/dev/odoo/installanc>**

Last update: **2017/01/20 14:40**

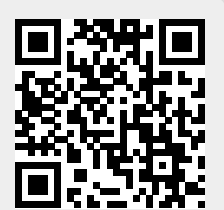